## **What is Multi-factor Authentication (MFA)?**

Multi-factor Authentication (MFA) is an authentication method that requires user to provide multiple forms of verification to prove your identity when signing into an application. IITS will be introducing MFA for SMU IT services progressively as part of the security enhancement efforts to safeguard the SMU community.

## **How to Register MFA**

- 1. Please click on the link "<https://aka.ms/mfasetup>".
- 2. Key in your SMU email address to sign-in.

---------------**\*\*NOTE\*\*** If the following message "Approve *sign-in request*" displayed on your browser, this mean you had previously setup Azure MFA, therefore **no further action required** from you for registration. the contract and contract and

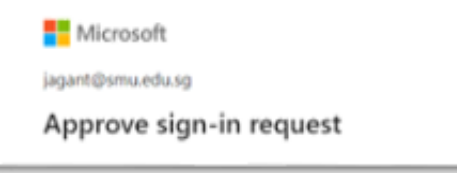

3. Upon successful login, you will see the page below.

Follow the on-screen instruction to select any *one preferred verification option*. This is for you to decide how you like to be notified for authentication before accessing to the SMU services with MFA enabled, e.g. through App in your mobile phone; receive text message or call for one-time password (OTP) on your phone.

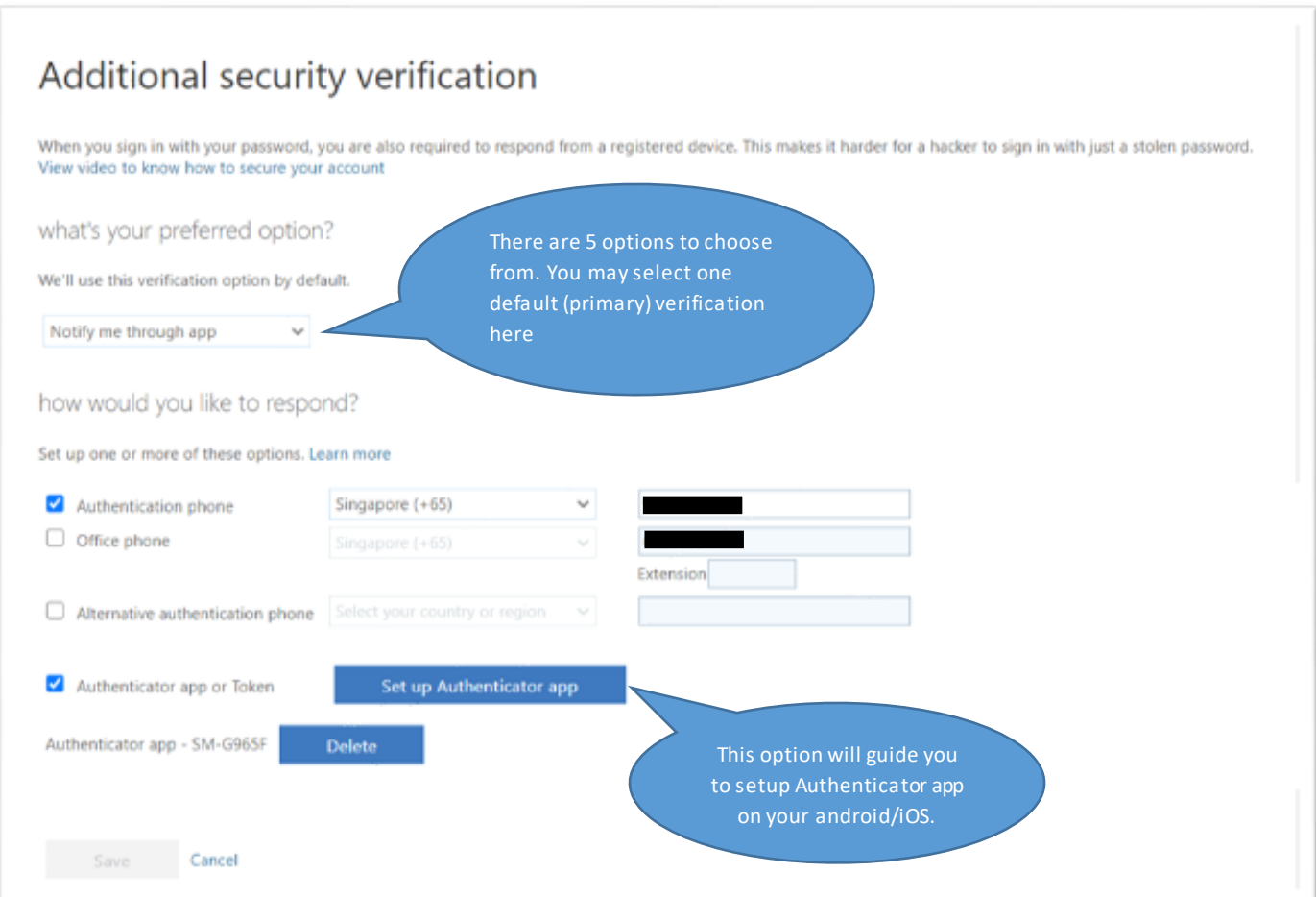

4.1 Breakdown of each option's configuration

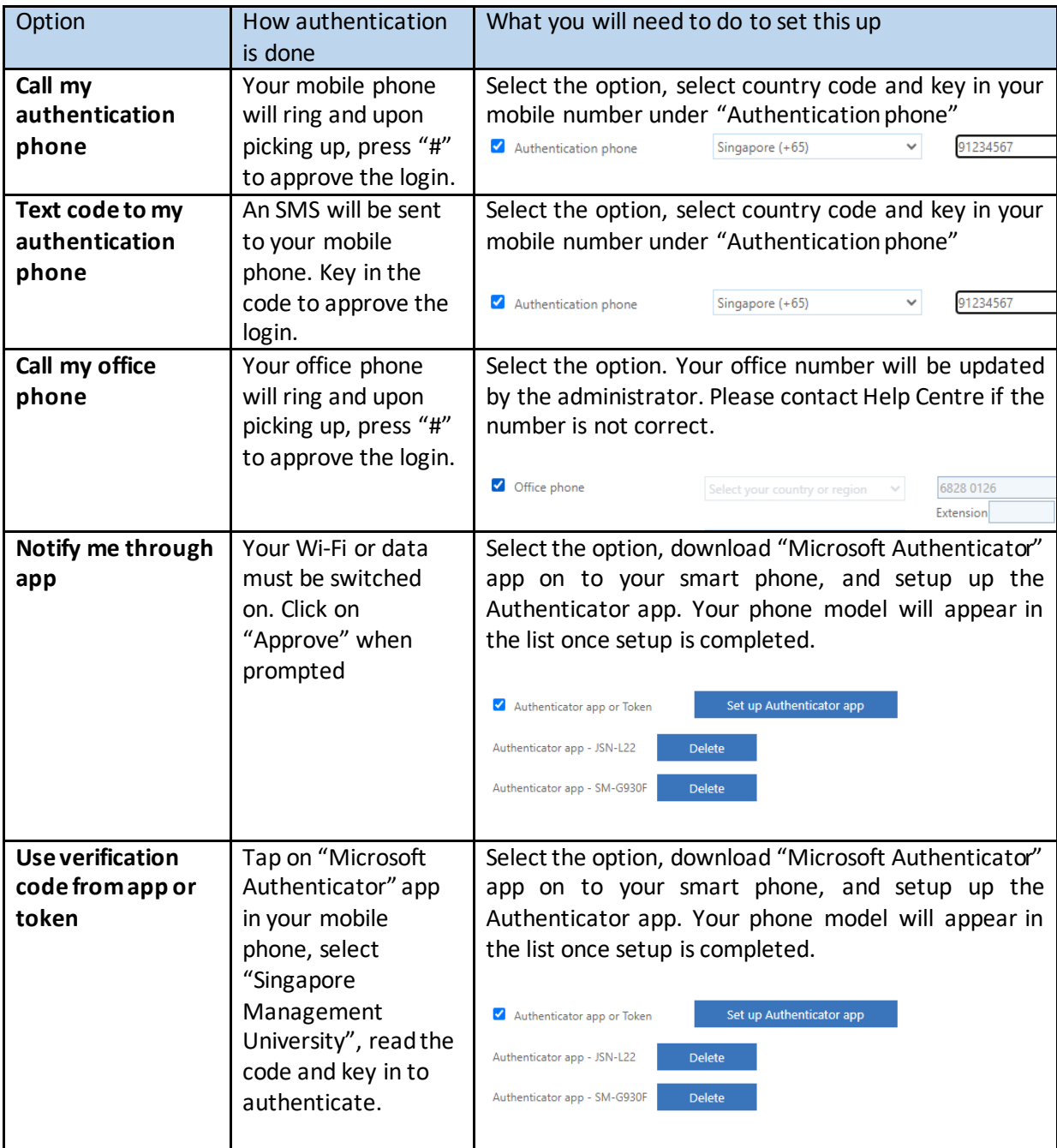

4. Click on Save and close after selecting your desired verification options.